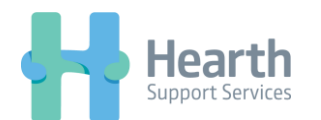

## **Switching Deputy Accounts on iPhone**

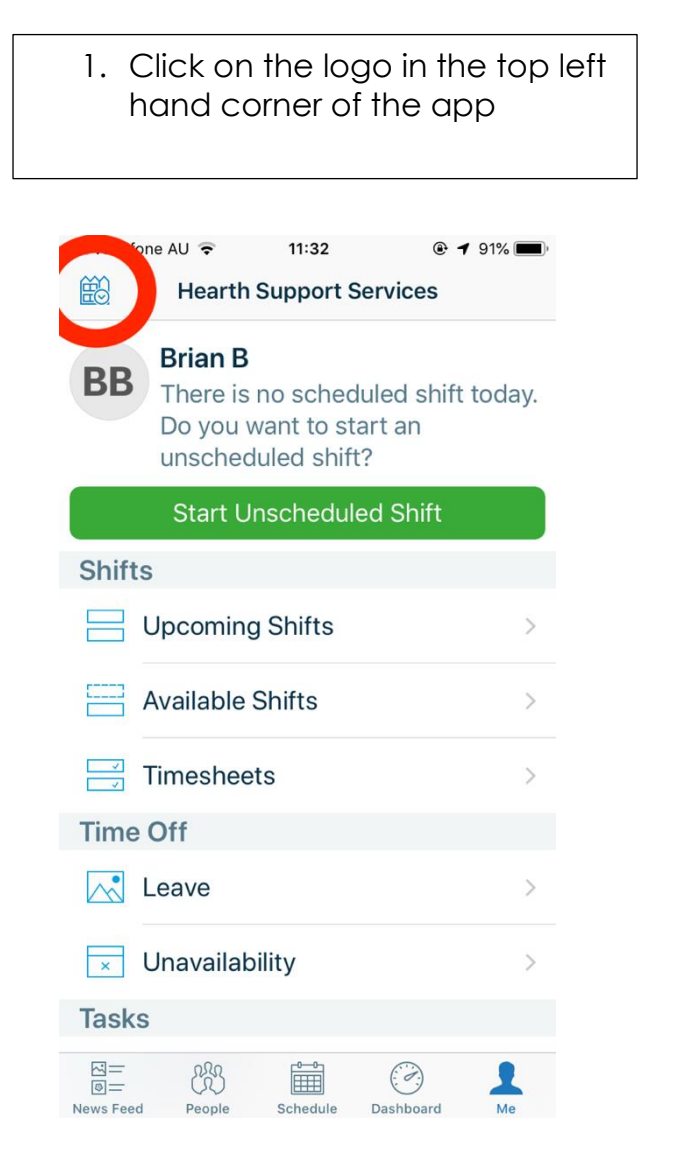

 $\blacksquare$  vodafone AU  $11:32$ @ 91% Cancel **Choose Business** Hearth Enterprise **Hearth Support Services** m  $\mathcal{L}$ 

2. Select 'Hearth Enterprise' | 3. You will be automatically logged in and able to view future shifts/clock on as normal

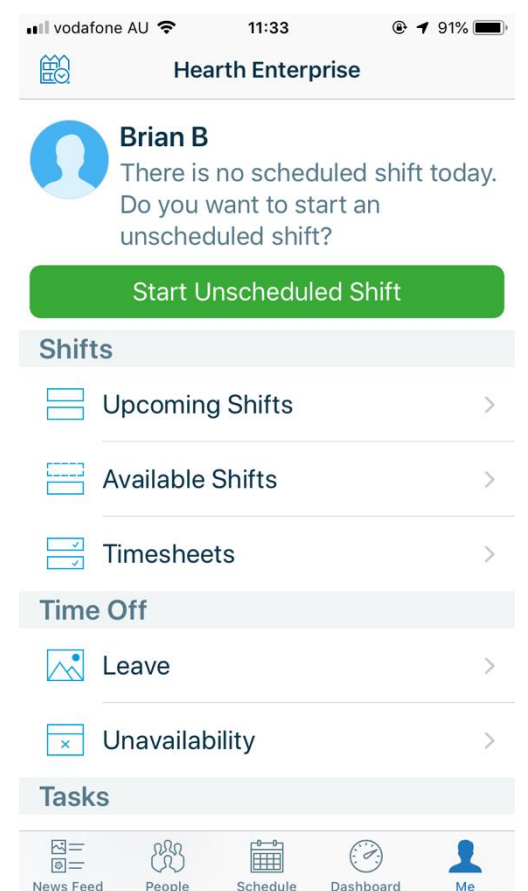